## 2020 Training

## 2020 Design Level 201: Advanced 2020 Design

When you have completed this training, you will understand how to perform the following tasks:

- Recognize and modify countertops, soffits, moldings and toe kicks
- Add and modify a legend
- Create a customized item, save an image of the item, and add it to your own library
- Add a side elevation area
- Manage notes (add, modify, save, reuse)
- Change the display settings
- Create a cathedral wall
- Insert a 2020 file
- Group items
- Mirror a plan
- Save a floor plan and an elevation area in .jpg format
- Print floor plans and elevation areas
- Produce an isometric rendering and change the viewpoint
- Produce perspectives quickly
- Manage lighting and lighting properties, including spot lights, ceiling lights and sunlight
- Select optimal rendering options and viewpoint
- Save views
- Add lighting and decorative items
- Draw and modify a tile backsplash, and select and customize textures
- Create a drawing layout (presentation document)
- Send to 360° Panoramic View
- Download catalogs, updates and get support from 2020.net

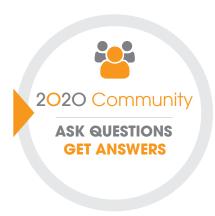

## Join the Community

The 2020 Community is a place where 2020 users can ask questions, exchange ideas and chat with each other and with us. The community is a great resource for professional designers and industry enthusiasts to network with peers, find quick answers to questions, share tips, tap into great advice and much more. Register at 2020spaces.com/Community.